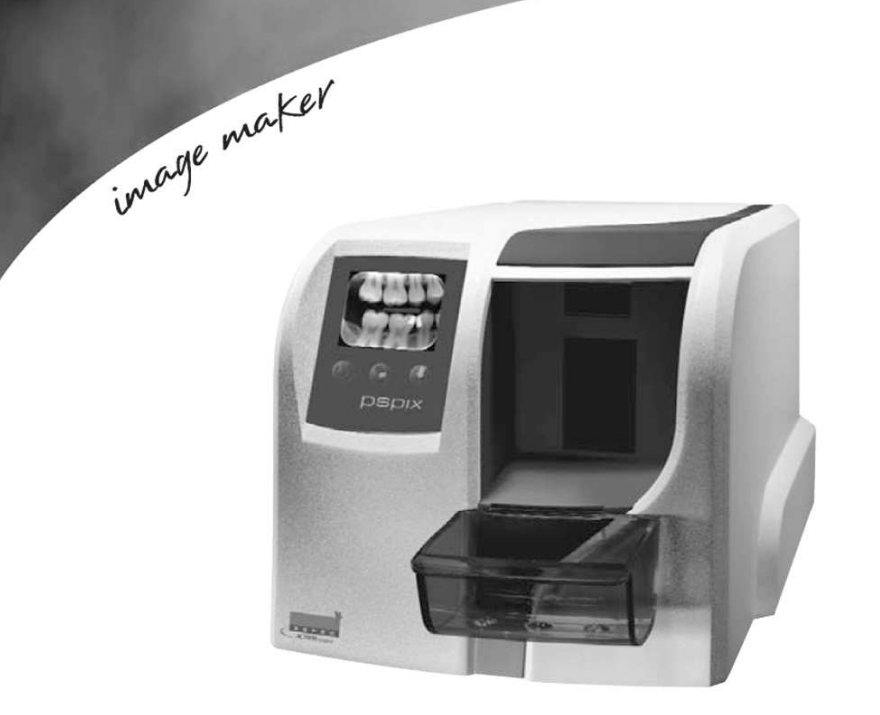

# pspix

**USER MANUAL** 

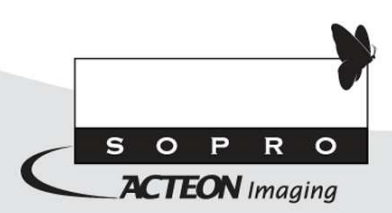

## ИНСТРУКЦИЯ ПО ПРИМЕНЕНИЮ

## рентгенологической системы цифровой визиографии PSPIX

## Содержание

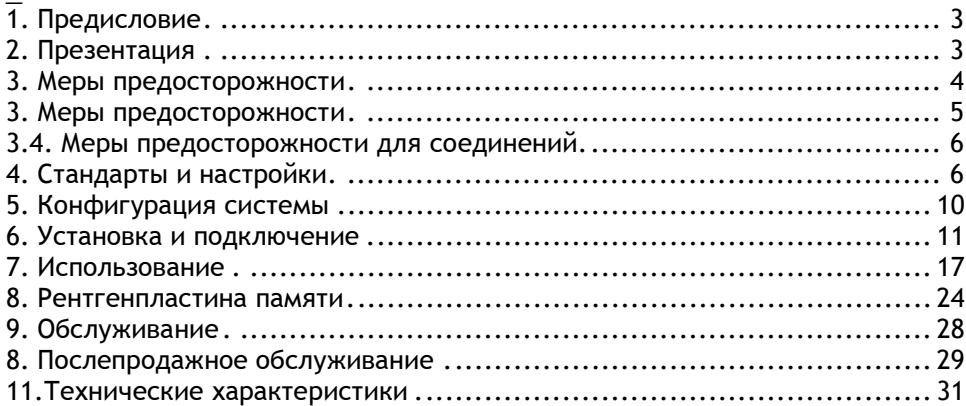

## **1. Предисловие**

Благодарим Вас за приобретение PSPIX

Перед использованием системы, рекомендуется внимательно прочесть руководство по эксплуатации для правильного пользования системой. Относитесь внимательно к сообщениям ВНИМАНИЕ, ПРЕДУПРЕЖДЕНИЕ, НА ЗАМЕТКУ.

*ВНИМАНИЕ: Сообщение обозначает риск, который может присутствовать и повредить безопасности системы. ПРЕДУПРЕЖДЕНИЕ: Сообщение может относиться к инцидентам, мешающим работе рентгенологической системе цифровой*

*визиографии.*

*НА ЗАМЕТКУ: Сообщение обозначает некоторые важные особенности при установке и работе системы.*

## **2. Презентация**

#### **2.1 Функции и характеристики**

PSPIX - это прибор, созданный для получения рентгенологического изображения зубов человека в цифровом формате для диагностики и лечения.

PSPIX работает совместно с компьютером, на котором установлено необходимое ПО. Прибор может быть подключен напрямую к компьютеру или к сети через LAN кабель.

PSPIX может работать как с одним компьютером в одиночной конфигурации, так и с несколькими в мультиконфигурации. Мультиконфигурация позволяет восьми компьютерам следить за сканером (нет программных ограничений по изображению).

## **2.2 Список частей**

PSPIX состоит из следующих элементов:

- PSPIX прибор для обработки рентгеновского изображения
- 2 стандартные пластины памяти размер 0
- 2 стандартные пластины памяти размер 1
- 5 стандартных пластин памяти размер 2

 $_{\rm PSPIX}$ ° $_{\rm user}$ 1 $_{\rm n}$ 6 $_{\rm RIR}$ ндартная пластина памяти размер 3  $_{\rm 3}$ 

- 100 защитных кожухов для каждой пластины
- 100 гигиенических пакетов для каждой пластины
- Микроволокнистая ткань для чистки пластин
- Коробка для хранения пластин памяти,
- Коллектор для пластин памяти,
- Силовой кабель, 100-240 VAC.

Опция:

- Пластины IDOT, размеры 0, 1, 2, 3 для индивидуально маркированных пластин.
- Держатели для рентгеночувствительной пленки

## НА ЗАМЕТКУ:

*Прибор разработан для использования только со своими аксессуарами для гарантии пациенту максимальной безопасности. Использование прочих аксессуаров может повредить прибору и пациенту*.

ПРЕДУПРЕЖДЕНИЕ

## *Только для США:*

*Продавать данный прибор по федеральному закону можно только с разрешения врача-стоматолога.* 

## **.3 Основные части**

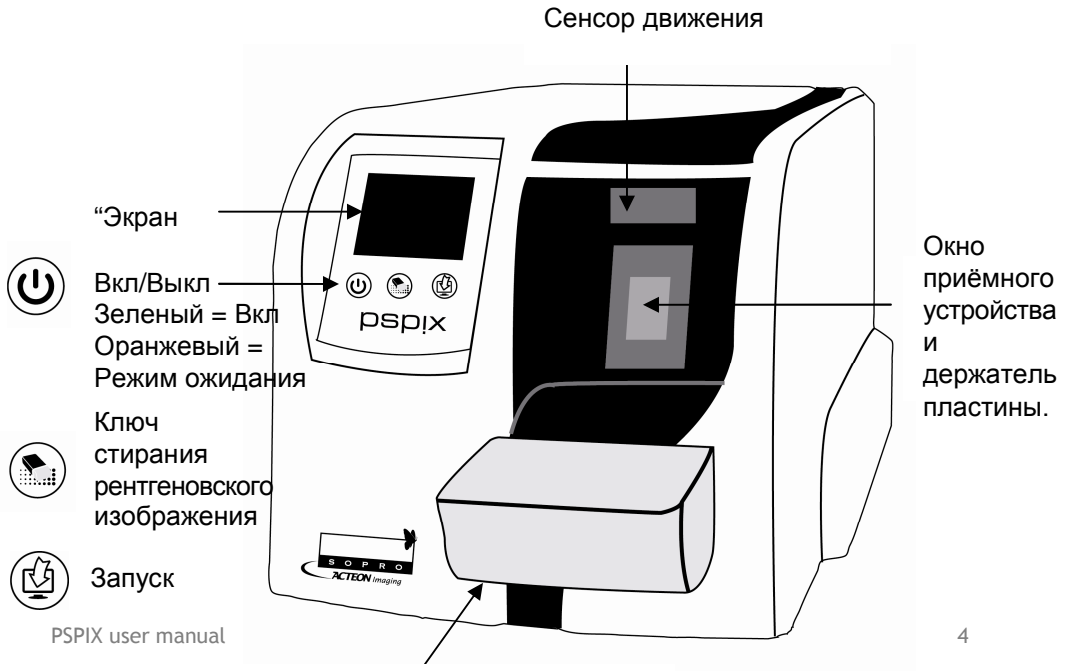

Коллектор пластин памяти

## **3. Меры предосторожности**

Сканер является прибором класса безопасности 1

• При использовании пластин памяти необходимо применять все необходимые действия по защите пластин памяти от заражения.

• Пластины памяти нельзя глотать.

• Нельзя двигать или толкать прибор PSPIX пока он находится в процессе обработки рентгеновского изображения.

•Прибор может считывать только пластины, поставляемые SOPRO. НИКОГДА нельзя использовать пластины памяти другого производителя.

• Нельзя модифицировать и дорабатывать прибор никоим образом.

• Только подтвержденный производителем персонал может заниматься ремонтом прибора. Прибор не имеет легко обслуживаемых частей.

• Необходимо следить за загрязненностью аксессуаров прибора. При пользовании аксессуарами необходимо следить за их чистотой, во избежание заражения пациентов.

• Данный прибор может влиять на работу других благодаря ЭМ характеристикам.

• Другие приборы могут влиять на его работу, благодаря своим ЭМ характеристикам.

• Прибор отвечает стандарту IEC 60601-1. Аксессуары, подключенные к прибору, должны отвечать стандартам страны, в которой находятся.

• Прибор не должен использоваться вблизи огне- и взрывоопасных при контакте с воздухом предметов.

• Для обеспечения безопасности с данным прибором может использоваться силовой кабель только поставляемый авторизованным дилером. Обратитесь к технической информации по прибору.

• Только разработанные для этого сканера аксессуары могут использоваться.

#### **3.2. Рабочая среда**

Обратитесь к части 11 « Технические характеристики ».

#### **3.3. Среда хранения**

Обратитесь к части 11 « Технические характеристики ».

#### **3.4. Меры предосторожности для соединений ETHERNET**

Для соединений Ethernet, используйте кабель CAT6 LAN для избежания многочисленных включений хабов. Хаб Ethernet, куда подключен прибор, должен быть совместим со стандартами(e.g. EN 60950, IEC 60950, UL 60950). После установки убедитесь,что уровни IEC 60601-1 не превышены.

## **4. Стандарты и настройки**

#### **4.1 Совместимость со стандартами и настройками**

Прибор был разработан и создан компанией с подтвержденной системой качества. Он отвечает директиве 93/42/EEC касательно медицинских приборов. Также он отвечает стандартам по электрической безопасности и совместимости (IEC) (CEM).

#### **4.2 Электромагнитная совместимость и электростатические разряды**

Электромагнитная совместимость (CEM) это возможность электронного прибора работать в электронной окружающей среде. Хотя PSPIX был разработан в соответствии с этой совместимостью и отвечает стандартам по помехам, нет гарантии, что помехи не возникнут при установке и использовании.

Если прибор создает помехи с радиооборудованием (что обнаруживается при включении и выключении прибора), рекомендуется сделать нижеследующее:

- Поменять направление антенны
- Поменять положение прибора относительно приемника.
- Убрать компьютер от приемника.

PSPIX разработан для работы в домашней среде, класс B Группа 1, в соответствии со стандартом CISPR11.

#### **4.3 Активность прибора**

Как и любой медицинский прибор, данный прибор активен; при любой серьезной неполадке авторизованный дилер или производитель должны быть уведомлены так быстро, как возможно.

#### **4.4 Утилизация**

На приборе есть символ в соответствии с директивой 2002/96/EC о ликвидации и переработке электронного оборудования (DEEE или WEEE). При правильной ликвидации прибора вы сбережете человеческое здоровье и сохраните чистой окружающую среду.

Символ  $\longrightarrow$  на приборе и документации показывает, что прибор нельзя утилизировать как домашний мусор. Его следует отнести в центр переработки и утилизации.

Пожалуйста, уважайте стандарты страны, где находится прибор по утилизации и переработке. Для более полной информации о приборе обратитесь к дистрибьютору (или посетите сайт ACTEON www.acteongroup.com), где вы будете проинформированы.

## **4.5 ЭЛЕКТРОМАГНИТНАЯ СОВМЕСТИМОСТЬ**

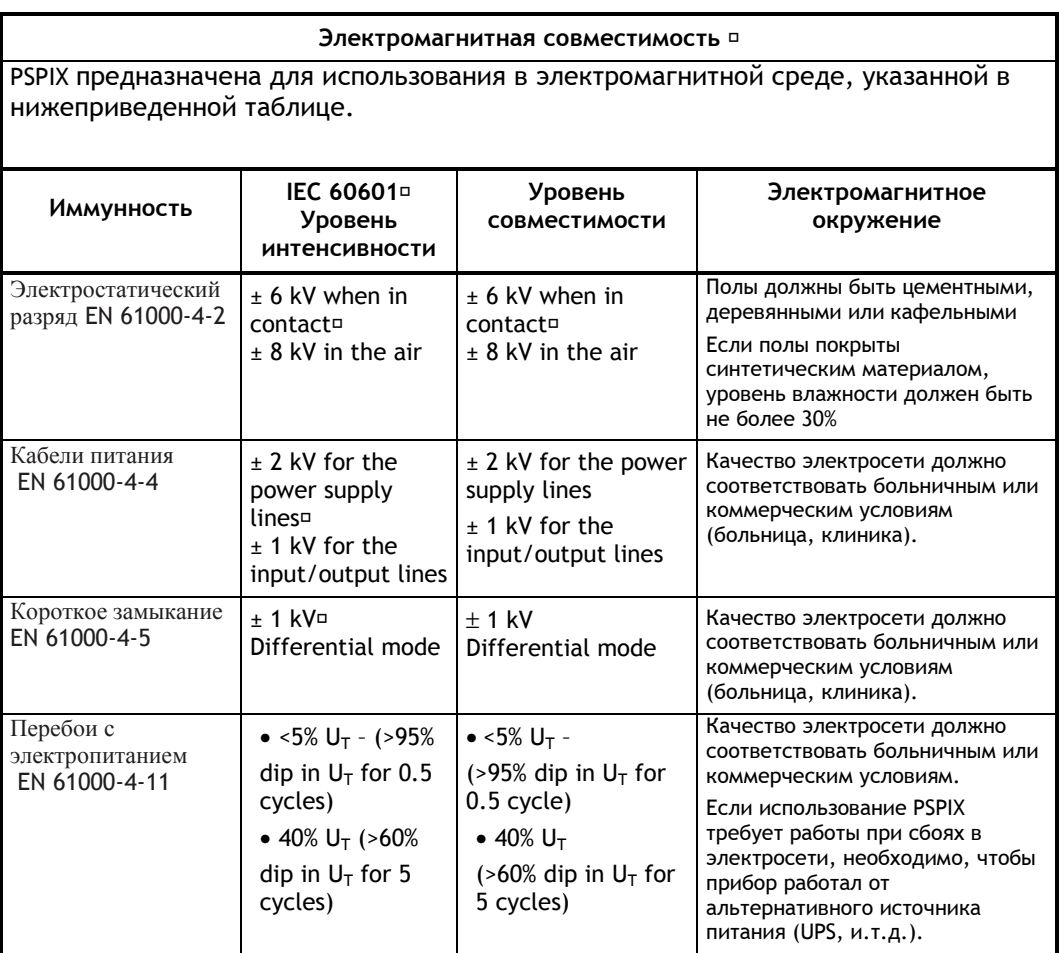

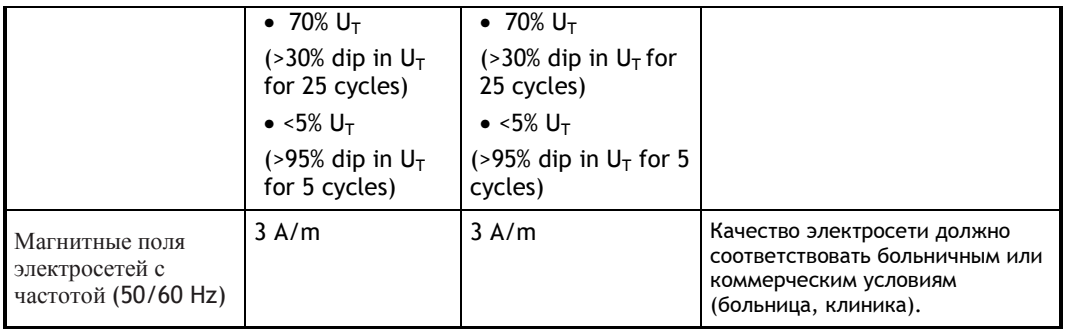

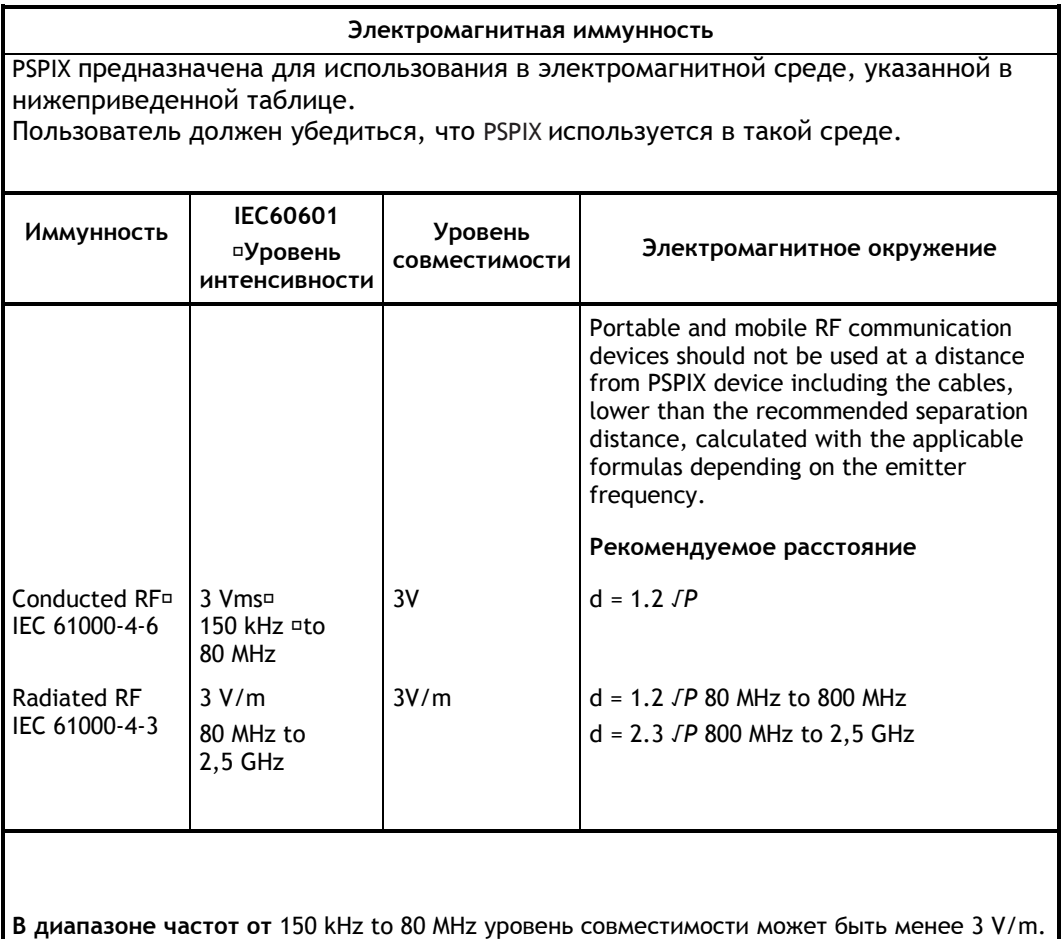

#### **Рекомендуемые расстояния между подвижными и неподвижными приборами RF и прибором PSPIX**

Пользователь PSPIX может предотвратить электромагнитные помехи при соблюдении дистанции между переносными радиочастотными передатчиками и PSPIX в соответствии с выходной мощностью, указанной в нижеследующей таблице.

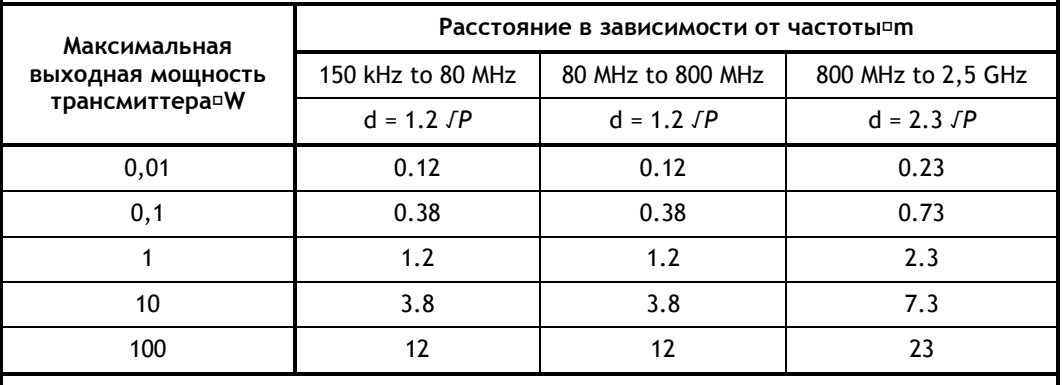

Для передатчиков с макс. мощностью, не указанной выше, рекомендуемая дистанция в метрах(m) может быть подсчитана с учетом частоты передатчика, где P является макс.мощностью передатчика в ваттах(W)в соответствии с производителем.

#### **4.2. Обозначение символов**

Символы на табличке, обозначающей PSPIX как цифровую интраоральную рентгеновскую систему, отвечают всем стандартам.

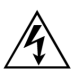

Опасное напряжение

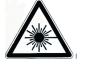

Лазерная радиация

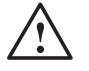

Внимание, пожалуйста, ознакомьтесь с документами.

Постоянное напряжение.

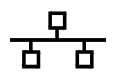

Прямой кабель Ethernet RJ-45

 Совместимость с европейской директивой 93/42/EEC касательно медицинских приборов.

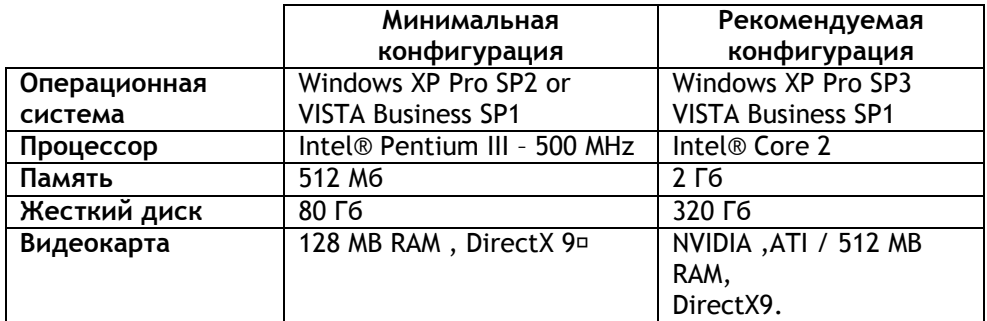

**ELLY**<sub>us</sub><br>R

Символ ETL

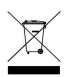

 Утилизация электроприборов после 13/August/2005. Символ обозначает, что прибор нельзя утилизировать как домашний мусор.

## **5. Конфигурация системы**

Перед использованием PSPIX, вы должны быть уверены, что компьютер и комплектующие не исчерпали свой срок службы. Они также должны удовлетворять следующим требованиям:

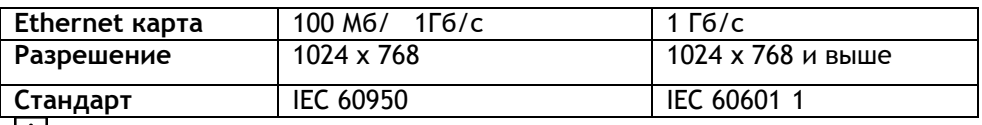

└┘ПРЕДУПРЕЖДЕНИЕ

Для Ethernet, используйте CAT6 LAN кабель, Подлючение PC/Ethernet . .<br>куда подключается сканер. должно быть подтверждено (напр. EN 60950. IEC 60950, UL 60950).

## 5.2. Программное обеспечение

PSPIX комплектуется ПО Sopro Imaging, работающим на Windows. Это ПО сохраняет, обрабатывает и выводит информацию, получаемую системой системой PSPIX. Sopro Imaging может также подключаться друг к тругу через ПО.

За дополнительной информацией обратитесь к дистрибьютору.

## 5.3. Совместимость с рентген генераторами

PSPIX совместим почти со всеми интраоральными рентгенаппаратами. Но все же мы рекомендуем X-Mind AC/DC, так как они лучше всего адаптированы к PSPIX и имеют лучшую производительность с данной системой.

## 6. Установка и подключение

## 6.1. Установка ПО Sopro Imaging

• Вставьте диск Sopro Imaging в CD-ROM (запустится автоматически).

## ! | ПРЕДУПРЕЖДЕНИЕ

 $FCMU$  $CD$ -ROM запускается нe автоматически, следуйте следующим инструкциям:

- Главное меню > Выполнить.

- Напишите D:\setup.exe (Замените D диском с CD).

Нажмите ОК, Файл установится, Следуйте дальнейшим указаниям.

Откроется диалоговое окно - это главное меню для установки программ Sopro Imaging.

## <sup>Z</sup>I HA 3AMETKY

« Проводник CD-ROM » вы войдете в каталог диска, на . Нажав котором есть все, что записано на диск CD-ROM.

*В корневом каталогеe CD-ROM есть файлы, автоматически или вручную запускающие программу:* 

*- В директории « Документ » и его субдиректориях есть все документы касательно ПО Imaging SOPRO и системы PSPIX; Эти документы в формате PDF. Убедитесь что Acrobat Reader у вас установлен.* 

*- Директория Drivers содержит драйвера для Sopro Imaging.* 

*- Директория Sopro Imaging содержит установочную программу Sopro Imaging.* 

*- Директория « Инструменты » содержит Microsoft Direct X 9.0 c и ADOBE Acrobat Reader.* 

• Нажмите « Установить Sopro Imaging ». Откроется окно, выберите язык.

• Откроется диалоговое окно. Высветится лицензия продукта. Нажмите ОК и «Далее».

• По умолчанию, ПО Imaging SOPRO установится в директорию « C:\Program Files\Sopro Imaging ». Для запуска установки нажмите «Далее»

• По окончании установки нажмите « Готово ».

## $\mathbb{Z}$  HA 3AMETKY

*Для максимальной работоспособности ПО Imaging SOPRO, надо установить DirectX 9.0c. Для этого нажмите « Установить DirectX 9.0c » и следуйте инструкциям. DirectX 9.0c это продукт Microsoft®. Если возникнут трудности при установке, обратитесь к меню помощи.* 

*Для обеспечения совместимости со всеми установленными системами было решено сделать документы на CD-ROM в формате PDF. Этот формат, разработанный ADOBE® можно прочесть при помощи Acrobat Reader.* 

*Если Acrobat Reader не установлен, нажмите «* 

*Установить Acrobat Reader », и следуйте инструкциям. Acrobat Reader это продукт ADOBE®. Если возникнут трудности при установке, обратитесь к меню помощи.* 

*Если CD-ROM не запускается автоматически или ОС windows SP1, следуйте следующим инструкциям :* 

*- Главное меню > Выполнить.* 

*- Напишите D:\setup.exe (Замените D диском с CD).* 

*- Нажмите ОК. Файл установится. Следуйте дальнейшим указаниям.* 

#### **6.2 Установка системы PSPIX**

- Перед установкой системы убедитесь, что компьютер подключен к заземленной розетке.
- Подключите сканер PSPIX к компьютеру через кабель Cat6 Ethernet, напрямую, или через хаб в случае сетевой установки.

## **ПРЕДУПРЕЖДЕНИЕ**

- *PSPIX нельзя держать под прямыми солнечными лучами; лучи не должны попадать в окно сканера.*
- *PSPIX должен находится на ровной твердой поверхности, чтобы не нарушать качество снимков.*
- *PSPIX может быть установлен на стену,на и под полку при помощи специального набора.*
- *PSPIX можно расположить вне местонахождения пациента.*
- *PSPIX нельзя располагать так, чтобы он контактировал с другим оборудованием.*
- Когда PSPIX будет подключен к ПК или сети, вам понадобится установить драйверы, расположенные на Sopro Imaging CD.

## ПРЕДУПРЕЖДЕНИЕ

*Вставьте CD Sopro Imaging в дисковод для установки драйверов.* 

- Нажмите "Установить драйверы PSPIX ".
- Через некоторое время установка завершится, нажмите « Завершить ».

## ПРЕДУПРЕЖДЕНИЕ

*Компьютер, подключенный к сканеру, не следует использовать возле пациента. Минимальное расстояние между компьютером и пациентом составляет 1,5 м. Минимальное вертикальное расстояние между компьютером и пациентом составляет 2,5м* 

## **6.3. Конфигурация SOPRO IMAGING с системой PSPIX**

Обратитесь к руководству Sopro Imaging, расположенному на диске Sopro в папке "Document".

#### **6.4. Символы в системе PSPIX**

Символы и пиктограммы появляются во время использования: Они:

- Показывают статус сканера.
- Говорят пользователю, как правильно работать прибором.
- Показывают предварительный рисунок.
- Показывают возможные проблемы и как с ними бороться.
- Советуют пользователь проверить приложения на рабочей станции если нужно его вмешательство.
- Сообщают о неисправностях

Базовые символы показаны ниже:

**Startup animation** and unit information

Запуск

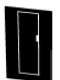

Окно прибора

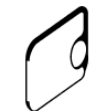

Защитный кожух и пластина памяти Белый: снять защитный кожух

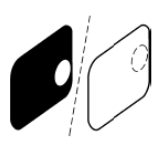

Пластина памяти Белый: неправильное положение, повернуть

Защитный кожух

Удалить / Отключить

Вставить / Подключить

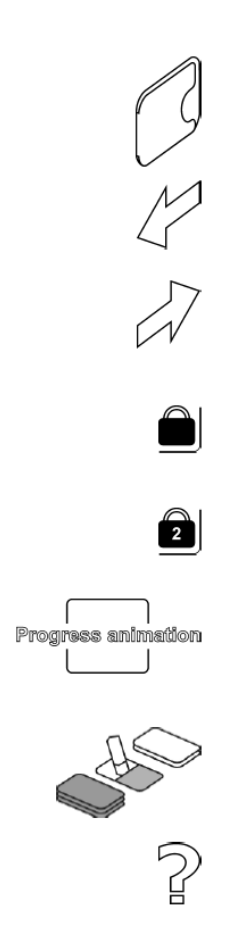

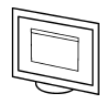

ПО системы не открыто, не готово или не работает

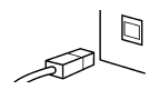

Прибор не подключен или соединение не работает

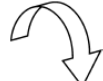

Вращать

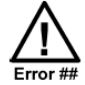

Номер ошибки

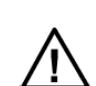

Проверьте документацию сканера

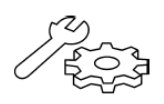

Прибор в режиме обслуживания (только для техобслуживания)

## **7. Использование**

#### **7.1. Подготовка PSPIX и пластин памяти**

- 1. Включите компьютер, который подключен к прибору.
- 2. Откройте Sopro Imaging, затем создайте нового пациента или откройте существующего.

## $\mathbb{Z}$  HA 3AMETKY

*Если вы используйте систему первый раз, вам может понадобиться настройка. Обратитесь к части 6.3.* 

3. Включите PSPIX нажав кнопку Вкл/Выкл. На дисплее появится анимация. Сканер проведет тест и процедуру инициализации, во время которой держатель пластин выедет из окна прибора. Когда цвет статуса станет зеленым и появится анимация (показывает ввод рентгенпластины памяти), прибор будет готов к работе.

## $\triangleq$  HA 3AMETKY

*Если анимация не появляется, проверьте статус системы, как в части 6.3.* 

4. Сенсор движения позволяет проводить операции без помощи рук. Когда прибор в нерабочем режиме, сенсор движения обнаруживает руку пользователя рядом с прибором и автоматически переключает прибор в режим готовности.

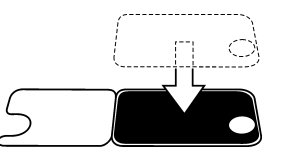

5. Поместите нужную вам пластину памяти на кожух. Активная сторона пластины (синяя) должна быть совмещена со стороной кожуха.

## ВНИМАНИЕ

*Если рентгенпластина памяти используется первый раз или не используется более 24 часов, она должна быть стерта во избежание вуалирования, вызванного радиацией. Обратитесь к части 8.5.* 

## ПРЕДУПРЕЖДЕНИЕ:

*При использовании рентгенпластин памяти, защитных кожухов и пакетов, нужно сделать все необходимое для того, чтобы избежать* 

*заражения.*

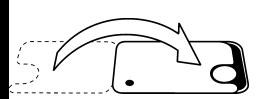

6. Поместите вторую половинку кожуха с вырезом на рентгенпластину. Металлический диск на задней части пластины совпадет с формой выреза на кожухе.

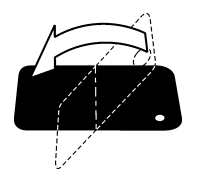

7. Переверните рентгенпластину памяти так, чтобы задняя черная сторона оказалась сверху. Так будет проще вставить в ее в гигиенический пакет .

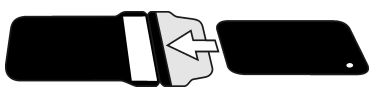

8. Поместите кожух с рентгенпластиной внутрь гигиенического пакета. Черная сторона кожуха должна быть совмещена с черной стороной пакета.

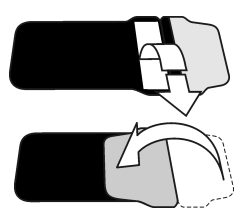

9. Снимите бумагу с липкой ленты, и прилепите ленту по линии, указанной на пакете.

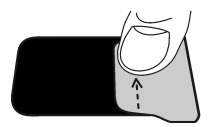

10. Прижатым пальцем проведите по ленте чтобы убедиться, что лента полностью закрыла пакет.

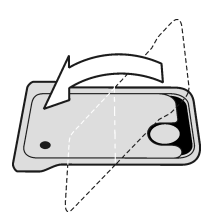

11. Переверните пакет и убедитесь, что кожух и рентгенпластина расположены правильно. Вы должны видеть белую часть кожуха, также как и металлический диск на задней части рентгенпластины памяти.

#### **7.2. Держатели пластин памяти**

Правильное расположение рентгенпластины памяти наряду с правильным направлением трубки рентгена важно для качества изображения.

Ручное расположение рентгенпластины памяти и неправильное прицеливание рентгена может привести к следующему:

- Неправильные вертикальные искривления
- Искажение
- Обрезка конуса
- Плохая калибровка

Использование рекомендуемых держателей для рентгенпластин памяти гарантирует отличное качество:

- -Точное расположение рентгенпластины относительно зуба
- Нет поворотов пластины, следовательно, нет искажений
- Рентгенпластина памяти неподвижна
- Калиброванные, свободные от искажения изображения
- Нет наложений
- Нет обрезки конуса
- Нет повреждений рентгенпластин памяти
- Нет оптических допущений
- Эксклюзивное автоматическое нацеливание и центрирование прибора

Использование рекомендованных держателей повышает качество:

- Постоянное качество рентгена все время
- Любой, кто делает рентген

Использование рекомендуемых держателей повышает полезность:

- Просто пользоваться экономией времени
- Передавать работу вспомогательному оборудованию

Свяжитесь с дистрибьютором для более полной информации о держателях.

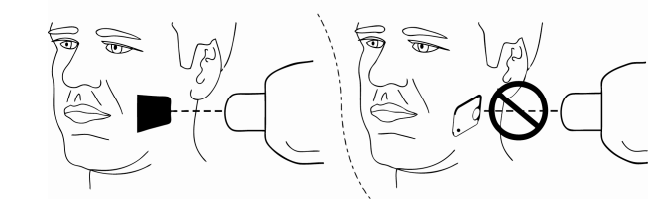

1. Поместите запечатанный пакет в рот пациента для изображения, которое хотите получить. Задняя черная часть пакета должна выходить на сторону рентген луча.

2. Выберите время экспозиции в зависимости от рисунка зуба. Прибор поддерживает широкий спектр времени экспозиции, поэтому лучше использовать одни настройки для изображений. Используйте минимальную дозу радиации для получения изображений приличного качества для использования в целях диагностики.

## **AD** HA 3AMETKY

*Если время экспозиции велико:* 

*-Рентгеновское изображение может стать темным* 

*-Из-за движений пациента рентгеновское изображение может быть размыто. -Пациент получил много радиации.* 

*Если время экспозиции мало:* 

*-Рентгеновские изображения могут быть шумными и нечеткими.* 

*-Рентгеновские изображения могут быть другого размера, чем нужно.* 

## 3. **Во время съемки защитите себя от радиации**.

4. После съемки вытащите закрытый пакет с пластиной изо рта пациента.

*Если есть риск заражения, дезинфицируйте и высушите пакет перед его* ПРЕДУПРЕЖДЕНИЕ: *вскрытием.* 

#### **7.4. Чтение рентгенпластин памяти**

#### **Конфигурация для одиночного пользователя**

• Убедитесь, что прибор готов к чтению рентгенпластины памяти. Цвет статуса зеленый.

## ПРЕДУПРЕЖДЕНИЕ:

*Если цвет статуса оранжевый- сканер в режиме ожидания.* Нажмите ЗАПУСК для выхода из режима ожидания.

## <u></u>⊿ НА ЗАМЕТКУ

*Если прибор работает в мультисоединении , обратитесь к концу данной части.* 

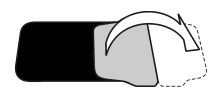

1. Потяните липкую ленту чтобы открыть пакет

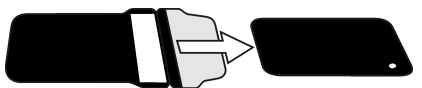

2. Вытащите кожух с рентгенпластиной из гигиенического пакета. Держите рентгенпластину памяти внутри защитного кожуха чтобы не подвергать ее воздействию солнечных лучей.

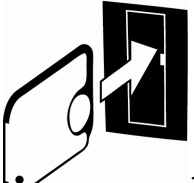

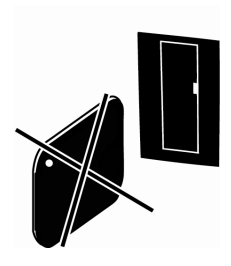

3. Держите кожух с рентгенпластиной так, чтобы белая часть (не черная) смотрела вправо. (черная задняя часть пластины тоже будет смотреть вправо).

4. Вставьте кожух с рентгенпластиной в окно прибора. Магнит будет держать пластину в правильном положении.

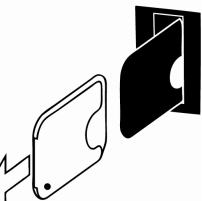

5. Снимите кожух с рентгенпластины памяти и оставьте ее наполовину в окне прибора.

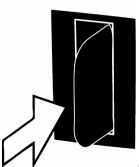

6. У прибора есть сенсор движения, распознающий, когда рентгенпластина находится рядом с окном.

7. После того, как кожух будет снят,рентгенпластина заедет внутрь автоматически.

8. На дисплее появится анимация, означающая, что пластина читается.

9. Через несколько секунд предварительное изображение появится на дисплее.

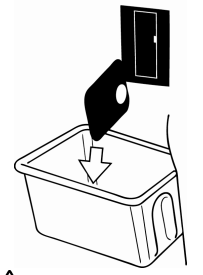

- 10. Через несколько секунд на экране компьютера появится изображение в режиме ПО.
- 11. Сохраните изображение в соответствии с тем ПО, которое вы используете.

## ПРЕДУПРЕЖДЕНИЕ:

*На каждой пластине есть металлический диск. Если диск виден на изображении, значит, рентгенпластина была снята не с той стороны.* 

## ПРЕДУПРЕЖЕДЕНИЕ:

*Если из-за сети изображение не передается на ПК, последнее изображение может быть получено из памяти прибора Для подробной информации см. Получение последнего изображения.* 

12. Будучи прочитанным, рентгенпластина памяти автоматически стирается и выбрасывается в коллектор. После выброса пластины символ появится на дисплее. Прибор готов прочесть новую рентгенпластину памяти.

## $\bigwedge$  ПРЕДУПРЕЖДЕНИЕ:

*Если рентгенпластина не входит в прибор после снятия кожуха, значит, она была вставлена не той стороной. Вставьте рентгенпластину памяти правильно.* 

## **Конфигурация мультисоединения**

- 1. Для резервирования прибора нажмите **Зеленую** иконку, которая находится в нижнем правом углу экрана ПК. Появится окно соединения.
- **2.** В окне соединения выберите "**Зарезервировать прибор"** для резервирования.
- 3. появится окно и **Зеленая** иконка мультисоединения начнет мигать. Это означает, что вы зарезервировали прибор.

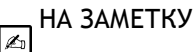

*Если другие пользователи попытаются зарезервировать прибор, у них появится следующее сообщение : "Прибор зарезервирован ХХХХ ( XXX это ваш ID)" .* 

 $\mathbb{Z}$  HA 3AMETKY

*Если иконка мультисоединения Желтая, это означает, что кто-то уже зарезервировал прибор. Подождите, пока он освободится.* 

## $\mathbb{Z}$  НА ЗАМЕТКУ

*Если иконка мультисоединения Серая, значит, прибор еще не включился и не готов к работе. Включите прибор и дожитесь его готовности к работе.* 

- 4. Для освобождения прибора нажмите **Зеленую**  иконку мультисоединения.
- 5. Затем нажмите кнопку **Освободить прибор**.

## **Режим ожидания**

- 1. Если рентгенпластины памяти не вставлялись, прибор пропищит пять раз и статусный огонек начнет мигать. Когда он станет оранжевым, прибор перейдет в режим ожидания.
- 2. Прибор автоматически выйдет из режима ожидания, едва рентгенпластина памяти окажется рядом с окном прибора.
- 3. Нажмите кнопку запуска для выхода из режима ожидания.
- 4. Через четыре часа прибор выйдет из режима ожидания и автоматически выключится.

#### **7.5. Удаление пластин памяти из коллектора пластин**

- 1. Доставая рентгенпластины, держите их за край.
- 2. По желанию вытащите коллектор из прибора и выложите рентгенпластины на ровную поверхность. Если они не будут использоваться ближайшее время, поместите их в коробку для хранения. Проводя манипуляции с пластинами, держите их только за края.

## **7.6. Получение последнего рентгеновскогоизображения**

Если возникнет сбой в компьютере, сети или коммуникации, есть возможность получить последнее сделанное рентгеновское изображение.

## **AD** HA 3AMETKY

*Последнее рентгеновское изображение можно получить только если прибор включен.Если прибор выключен, изображение потеряется.* 

Для получения последнего рентгеновского изображения:

- 1. Попытайтесь исправить возникший сбой и в случае успеха последнее рентгенвоское изображение появится на экране ПК.
- 2. Если нет, выберите **Меню>Setup>PSPIX tab** с ПО Sopro Imaging.
- 3. В поле **Получить последнее изображение**, нажмите для получения последнего рентгеновского изображения.

## **AD** HA 3AMETKY

Вы можете выбрать различные параметры (разрешение, примерное изображение, и.т.д.) для получаемого рентгеновского изображения.

4. Нажмите **OK** для закрытия окна **Setup**. Последнее рентгеновское изображение появится на карте пациента.

#### **7.7. Выключение прибора**

5. Нажмите и держите кнопку Вкл/Выкл пока индикатор не погаснет.

## $\mathbb{Z}$  HA 3AMFTKV

Если в памяти осталось не переданное рентгеновское изображение, прибор не выключится. Обратитесь к части **Получение последнего изображения**.

## **8. Рентгенпластина памяти**

#### **8.1. Основная информация**

Рентгенпластина памяти представляет собой гибкий рецептор состоящий из частиц фотостимулируемого фосфора, положенного на полиэстеровую основу и защищенного фотолаком.

Фосфор:

Фосфор (P) не используется на наших пластинах.

В данном контексте под фосфором подразумевается субстанция, имеющая возможность фосфоресцирующего свечения (продолжительное свечение после экспозиции для стимуляции лазерного луча)

Запечатывание фосфорного материала:

Фосфорный материал полностью запечатан в верхнем слое активной стороны и поддерживающем материале задней стороны. Края также запечатаны усиленными слоями. При нормальном использовании фосфорные компоненты не помешают рентгенпластинам памяти.

В рентгенпластинах памяти фосфорные частицы возбуждаются фотонами рентгена, а затем при помощи энергии рентгена хранятся в виде рентгеновских изображений.

Удерживаемое фосфорными частями рентгеновское изображение стабильно несколько часов и для полного разложения ему нужно несколько дней. Когда рентгенпластина памяти читается прибором , латентное рентгеновское изображение стимулируется лазером , активируется и конвертируется в цифровую форму. Цифровое изображение можно увидеть на экране ПК.

 После того как рентгеновское латентное изображение превращается в цифровое, рентгенпластина памяти стирается, чтобы быть заново использованной.

•Светло-синяя сторона рентгенпластины памяти это сторона,где хранится рентгеновское изображение. Это чувствительная сторона!

• От рентгеновских снимков рентгенпластины не стареют. рентгенпластины памяти могут выдержать тысячи снимков, не потеряв при этом своей работоспособности.

• После снимка рентгенпластина чувствительна к дневному свету и должна быть защищена от него при помощи защитного кожуха, где должна храниться до чтения.

• Следует сразу читать отснятые рнетгенпластины во избежание потери информации.

• Правильное обращение - основополагающий фактор для долгой службы рентгенпластин памяти .

## **8.2. Обращение с рентгенпластинами памяти**

Правильное использование, чистка и хранение рентгенпластин памяти я вляется залогом их долгой службы.

От рентгеновских снимков рентгенпластины не стареют.

Светло-синяя сторона рентгенпластины памяти это сторона, где хранится рентгеновское изображение. Это чувствительная сторона!

• Держите рентгенпластины пальцами за края.

•Незащищенные рентгенпластины памяти не должны вступать в контакт с пациентом и жидкостями, в нем содержащимися.

Защищайте чувствительную сторону рентгенпластины памяти от :

- Царапин и прочих механических повреждений
- Пятен, грязи, и.т.д.
- Отпечатков пальцев

Пятна или отпечатки пальцев на чувствительной стороне могут понизить качество рентгеновского изображения. Пыли или грязь могут стать причиной серых пятен на изображении!

Информация об рентгеновском изображении, хранящаяся на рентгенпластине памяти после съемки, чувствительна к свету.

Всегда используйте защитные кожухи и гигиенические пакеты для:

- Избежания заражения
- Повышения качества рентгеновского изображения
- Увеличения срока службы рентгенпластин.

Предостережения:

- Держите рентгенпластину также аккуратно, как и DVD диск.
- Держите рентгенпластину только за края.
- Никогда не используйте пинцет или щипцы для держания рентгенпластин.

• Не трогайте чувствительную поверхность рентгенпластины пальцами или ногтями.

• Не оставляйте отпечатки, грязь, пятна на чувствительной стороне рентгенпластины.

• Защищайте чувствительную часть рентгенпластины от любых механических воздействий.

• Избегайте сильного наклона рентгенпластины

- Избегайте любого давления на чувствительную поверхность
- рентгенпластины.

• Незащищенные рентгенпластины памяти не должны вступать в контакт с пациентом и жидкостями, в нем содержащимися.

• Всегда используйте защитные кожухи и гигиенические пакеты для избежания заражения, повышения качества рентгеновского изображения .

• Пятна или отпечатки пальцев на чувствительной стороне могут понизить качество рентгеновского изображения.

Пыль или грязь могут стать причиной серых пятен на рентгенвоском изображении!

#### **8.3. Замена рентгенпластин памяти**

Рентгенпластину памяти необходимо заменить, если:

• Есть сильные повреждения активной стороны, которые могут

испортить рентгеновское изображение

- Есть видимые царапины
- Есть видимые пятна, не исчезающие после чистки
- Активная поверхность повреждена или изношена
- Указанные выше проблемы не исчезают после чистки
- Защитный слой активной поверхности поврежден
- Рентгенпластина помята или порвана

## **8.4. РУКОВОДСТВО ПО ХРАНЕНИЮ И СТИРАНИЮ**

• Рентгенпластины памяти чувствительны к радиации. Если используемая рентгенпластина подвергалась воздействию радиации, качество рентгеновского изображения может быть плохим.

PSPIX user manual 26 • Когда рентгенпластины не используются, они должны храниться в коробке вдали от прямого света. Стирание рентгенпластины перед использованием необязательно,

если она хранилась так, как указано выше. Хранение рентгенпластин памяти в коробке для хранения также защитит их от пыли.

• Во избежание царапин никогда не оставляйте рентгенпластины без защиты и не кладите их активной стороной вниз.

• Не храните рентгенпластины в жарких или влажных условиях (ниже  $33^{\circ}$ C / 80% RH).

• Не подвергайте рентгенпластины рентгеновской радиации.

• Не подвергайте рентгенпластины ультрафиолетовому воздействию.

• Рентгенпластины памяти могут храниться в защитных кожухах и пакетах вне досягаемости радиации. Если они хранятся в таком виде более суток, их необходимо стереть перед использованием.

Это можно сделать следующими способами:

- Прочитать рентгенпластину памяти перед работой с пациентом (на изображении можно увидеть затемнения).

или

- Выбрать режим стирания.

Необходимость в стирании зависит от условий хранения рентгенпластин памяти.

## 8.5 РЕЖИМ СТИРАНИЯ РЕНТГЕНПЛАСТИНЫ ПАМЯТИ

Если рентгенпластина памяти используется первый раз или не использовалась более суток, необходимо провести процедуру стирания во избежание потускнения.

Режим стирания стирает пластины памяти быстро и эффективно и не посылает белое изображение в ПО Sopro Imaging.

- 6. Нажмите и удерживайте кнопку Start несколько секунд до появления анимации о стирании. Прибор в режиме стирания.
- 7. Держите рентгенпластину за края так, чтобы черная сторона рентгенпластины была справа. Вставьте рентгенпластину в окно прибора (сняв, если есть, защитный кожух). Магнит будет удерживать пластину, затем затянет ее внутрь прибора.

## <u><sup>≰』</sup>HA 3AMETKY</u>

В режиме стирания может потребоваться больше времени для стирания. Это объясняется тем, что система следит, чтобы рентгенпластины были стерты правильно.

3. После того как рентгенпластина будет стерта, она автоматически выпадет в коллектор. Теперь рентгенпластину памяти можно использовать для съемки.

4. Для выхода из режима стирания, подождите 15 секунд, пока прибор сам не закроет режим, или нажмите кнопку Start пока не погаснет анимация.

## 9. Обслуживание

Система PSPIX не нуждается в особом обслуживании, если используется в соответствии с указаниями производителя. Перед использованием РЅРІХ, требуется провести полную процедуру дезинфекции. Любая часть PSPIX, возвращаемая производителю или дистрибьютору должна быть дезинфицирована. Любая часть PSPIX, возвращаемая от производителя, должна также быть дезинфицирована перед использованием.

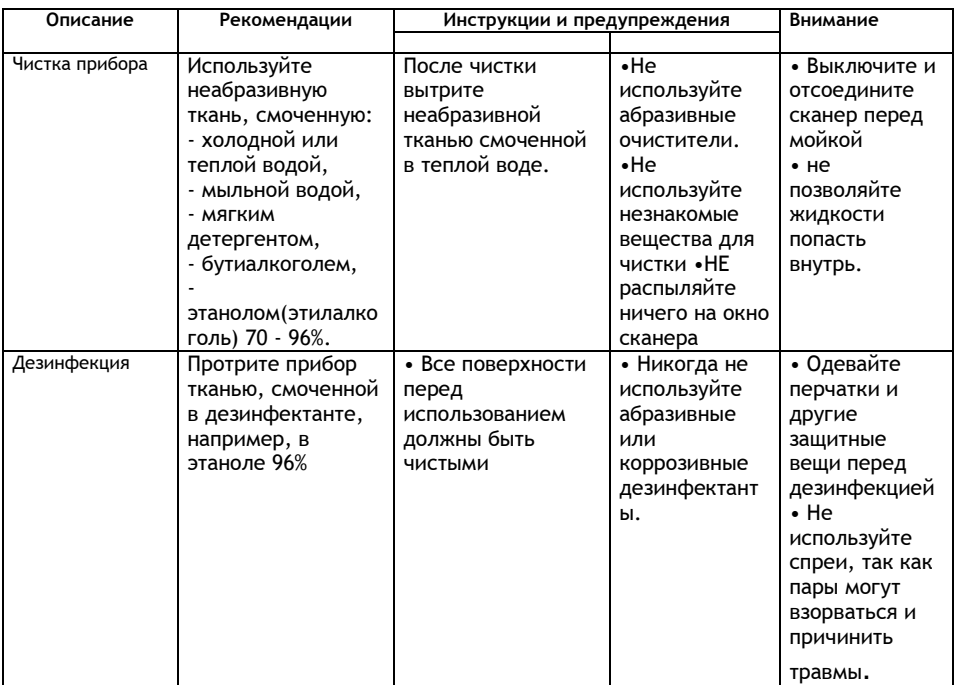

#### Обслуживание прибора

## **AD HA 3AMETKY**

Процедуры дезинфекции для прибора и комнаты, где он находится, должны отвечать всем требованиям государства касательно подобного оборудования и его нахождения.

#### Обслуживание рентгенпластин памяти

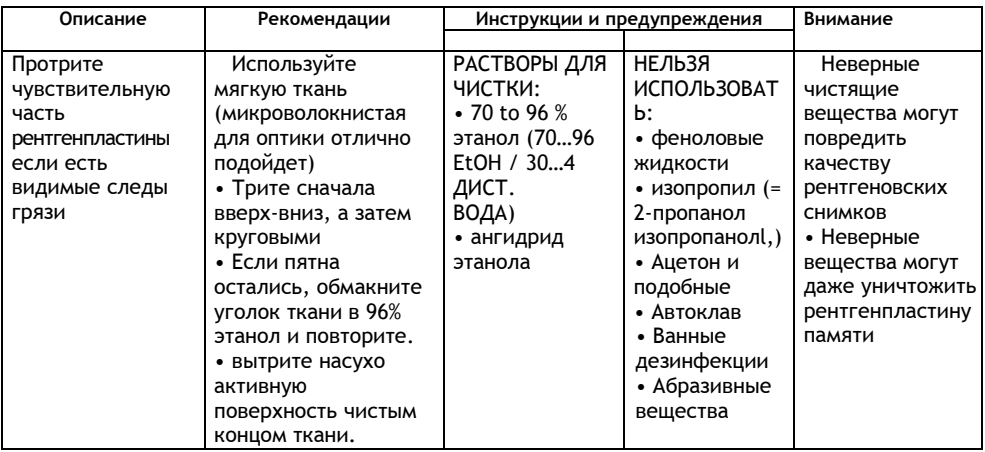

• Чистите чувствительную часть рентгенпластины памяти, если там есть видимы пятна

• Используйте мягкую микорволокнистую ткань

• Вытирайте аккуратно, сначала движениями вверх-вниз, а затем круговыми.

## **AD** HA 3AMETKY

Избегайте чистки с использованием алкоголя IDOT -маркировок. Маркировки выдержат чистку но со временем при сильном трении начнут облезать.

## 10. Послепродажное обслуживание

## 10.1 ОГРАНИЧЕННАЯ ОТВЕТСТВЕННОСТЬ

Система PSPIX была разработана для улучшения рентгеновских снимков, конвертирования в компьютерные данные, хранения. Компания SOPRO не несет ответственности за использование по назначению, СИСТЕМЫ не a также за утерю данных C компьютера, и. т. д..

#### $10.2$ **ГАРАНТИИ**

Компания SOPRO дает гарантию на ремонт и отсутствие деталей в течение года со дня покупки. Гарантия не распространяется, если PSPIX user manual 29

детали были изменены, модифицированы, использовались не по на значению, или были нарушены условия хранения системы.

За пределами Франции гарантия возможно только в том случае, если прибор был приобретен в пунктах продажи, утвержденных SOPRO в стране, где он будет использоваться.

Компания не несет ответственности в случаях умышленного повреждения прибора, а также в форс-мажорных обстоятельствах.

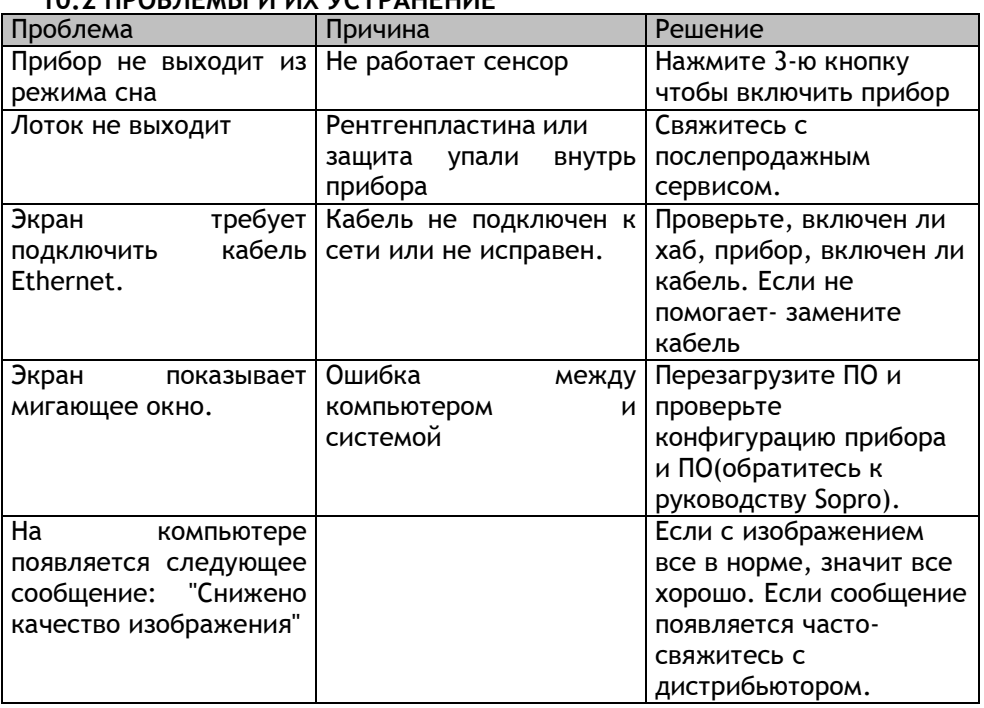

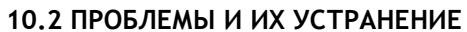

В случае, если произошла проблема, не указанная в таблице, отправьте систему к дилеру SOPRO или департамент послепродажного обслуживания  $\overline{\Lambda}$  CAUTION:

Нельзя проводить обслуживание третьему лицу.

## **11. Технические характеристики**

#### **PSPIX**

Габариты (H x W x D): 203 мм x 246мм x 411 мм Вес: 9.5 кг Рабочее напряжение: 24 VDC (PSU: 100 – 240VAC, 50/60Hz) Рабочий ток: менее 1.5 A Размер пикселей: 35 µm (супер) 64 µm (высоко) Глубина: 14 бит Разрешение: 10 lp/мм Пространственное разрешение: 14.3 lp/мм

- Рабочие температуры:  $+10^{\circ}$ С до  $+40^{\circ}$  С, от 30 до 90 RH%, 700 до1060 мБар.
- Температуры хранения: -10°С до +50°С, 0 до 90 RH%, 500 до 1080 мБар.
- Кабель: Для соединений Ethernet, использование кабеля CAT6 LAN, несколько шасси не могут быть соединены! Порт ПК/Ethernet куда подключается сканер, должен быть подтвержденным (напр. EN 60950, IEC 60950, UL 60950).
- Продолжительное обслуживание.
- Не защищен от водных брызг (IPXO)
- Окружение класса 1 или 2 в зависимости от PSU. Не меняемая часть.
- Блок питания: POWERBOX FMX 805121
- Продукт класса безопасности 1 EN 60825-1 :2007
- Отвечает стандарту IEC 60601-1.

#### **Рентгепластины памяти**

#### *Размер 0*

Габариты: 22 x 31 мм Размер изображения (пикс) 35 µm: 628 x 885 пикс Размер изображения, 35 µm: 1085 KB Размер изображения (пикс) 64 µm: 484 x 344 пикс Размер изображения, 64 µm: 325 KB

#### *Размер 1*

Габариты: 24 x 40 мм Размер изображения (пикс) 35 µm: 685 x 1143 пикс Размер изображения, 35 µm: 1529 KB Размер изображения (пикс) 64 µm: 625 x 375 пикс Размер изображения, 64 µm: 458 KB

## *Размер 2*

Габариты: 31 x 41 мм Размер изображения (пикс) 35 µm: 886 x 1171 пикс Размер изображения, 35 µm: 2026 KB Размер изображения (пикс) 64 µm: 641 x 484 пикс Размер изображения, 64 µm: 606 KB

#### *Размер 3*

Габариты: 27 x 54 мм Размер изображения (пикс), 35 µm: 771 x 1542 пикс Размер изображения, 35 um: 2322 - KB Размер изображения (пикс)64 µm: 844 x 422 пикс Размер изображения, 64 µm: 695 KB

#### Хранение:

• Распакованными, не подверженными свету в коробке для хранения. Во избежание пыли коробка должна быть закрыта.

• Ниже 33°C / 80% RH и защищенными от рентген и ультрафиолетовой радиации.

#### Материал:

• Фотостимулируемый фосфор на пластиковой подложке. Верхним слоем на активной части и по краям защищен фотолаком.

#### Утилизация:

• Рентгенластины памяти являются индустриальным мусором и должны быть ликвидированы в соответствии с требованиями государства, в котором находятся.

#### **Гигиенические пакеты**

Материал:

• Полиэтилен – Без латекса.

#### Упаковка:

• Поставляются в коробках

#### Утилизация:

• См. требования государства.